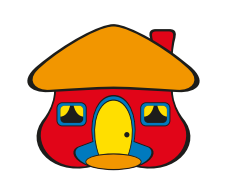

# Desmbolso **en Línea**

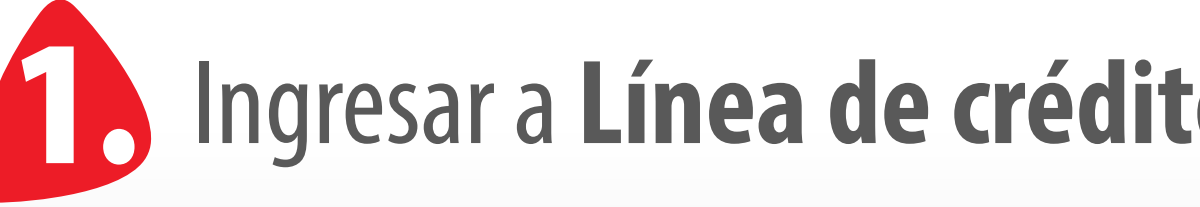

Ultimo Ingreso: 05/04/2023 a las 09:16 AM, IP:163.116.250.32 Lino Ayarza De La ⊙ ⊙ f ⊕ Cerrar **Solicitudes** Lineas de crédito Débito directo Autorizaciones Plantillas de cartas de crédito  $\circled{c}$ (s) Solicitud de carta de crédito **MONED** Solicitud de desembolso **EUR** Tipo de cambio Solicitud garantía línea de **SALDO DISPONIBLE** crédito **USD 3.92** Línea de crédito

**TO DAVIVIENDA** is producto Consultas Transferencias Pagos **Mis productos**  $\wedge$  Cuentas Cuentas de ahorro **TIPO ALIAS** N° CUENTA **BANCO DAVIVIENDA** MONITOREO 6, BANCO 10001005309 Cuenta de Compensación **DAVIVIEND** 

# **Siga los pasos** que se detallan a continuación para solicitar un desembolso desde la **Banca en Línea.**

# 1. Ingresar a **Línea de crédito/Solicitud de desembolso.**

**Línea de Crédito:** Seleccione la línea. **Cuenta a Acreditar:** Seleccione la cuenta. **Monto a solicitar:** Monto del desembolso.

**Plazo en Meses:** 3, 4, 5, 6 meses. *\*Colocar el # de acuerdo a la cantidad de meses del término del plazo acordado para el desembolso.*

**Forma de Pago:** Campo preseleccionado como *"Cuota Fija"* sin embargo, aplican las condiciones previamente notificadas y aprobadas.

### En la siguiente pantalla complete los campos del desembolso y **presione continuar.** 2.

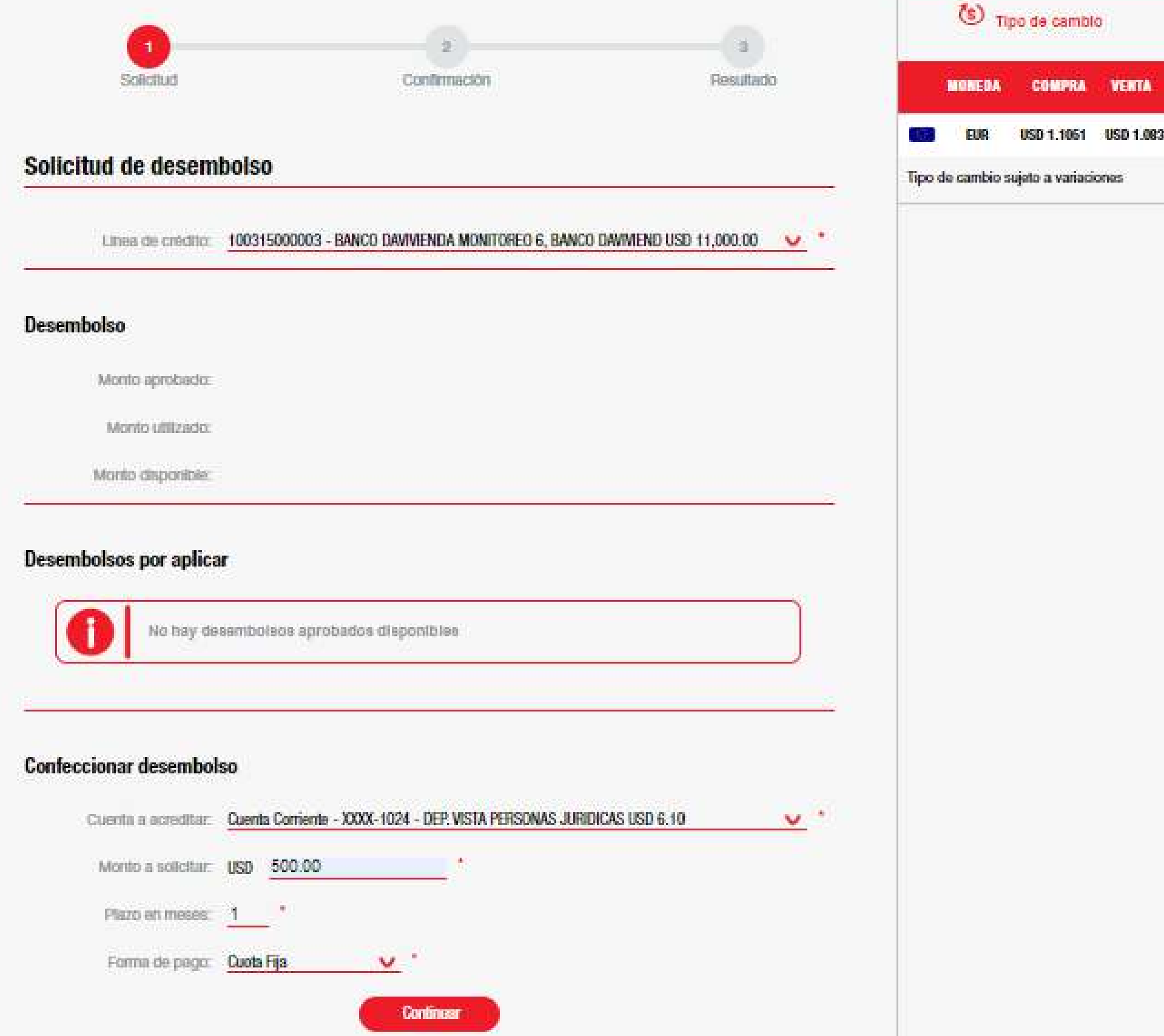

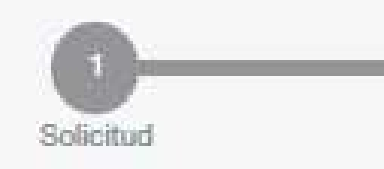

### Solicitud de desembolso

#### Confirmación

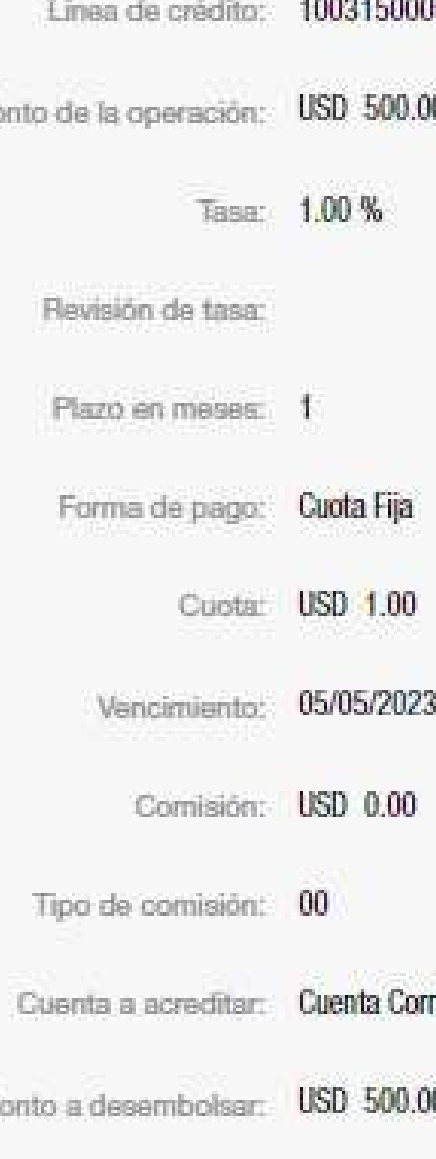

Se presentan los datos del desembolso, para su Balidación, y luego dar click en solicitar.

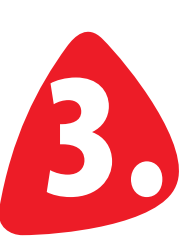

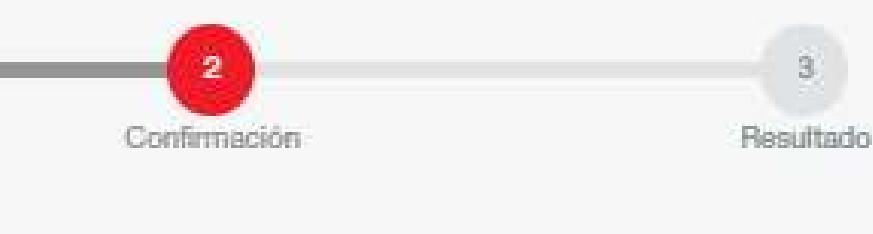

0003 - BANCO DAVIVIENDA MONITOREO 6, BANCO DAVIVIEND USD 11,000.00

riente - XXXX-1024 - DEP. VISTA PERSONAS JURIDICAS USD 6.10

Regresar **Solicitar** 

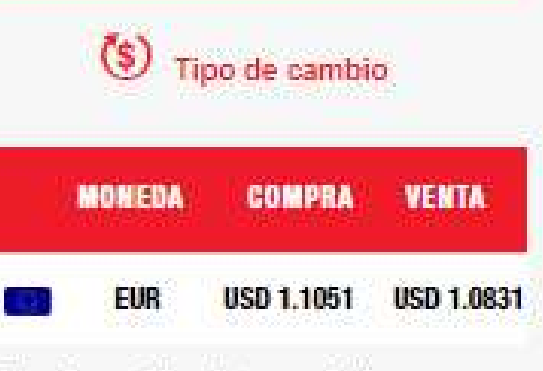

Tipo de cambio sujeto a variaciones

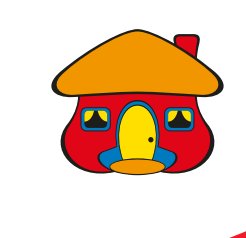

### Al solicitar el desembolso y el mismo requiere aprobación, 4. se debe autorizar por los aprobadores.

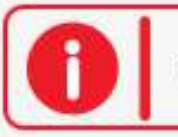

Fech

Transacción pendiente aprobación

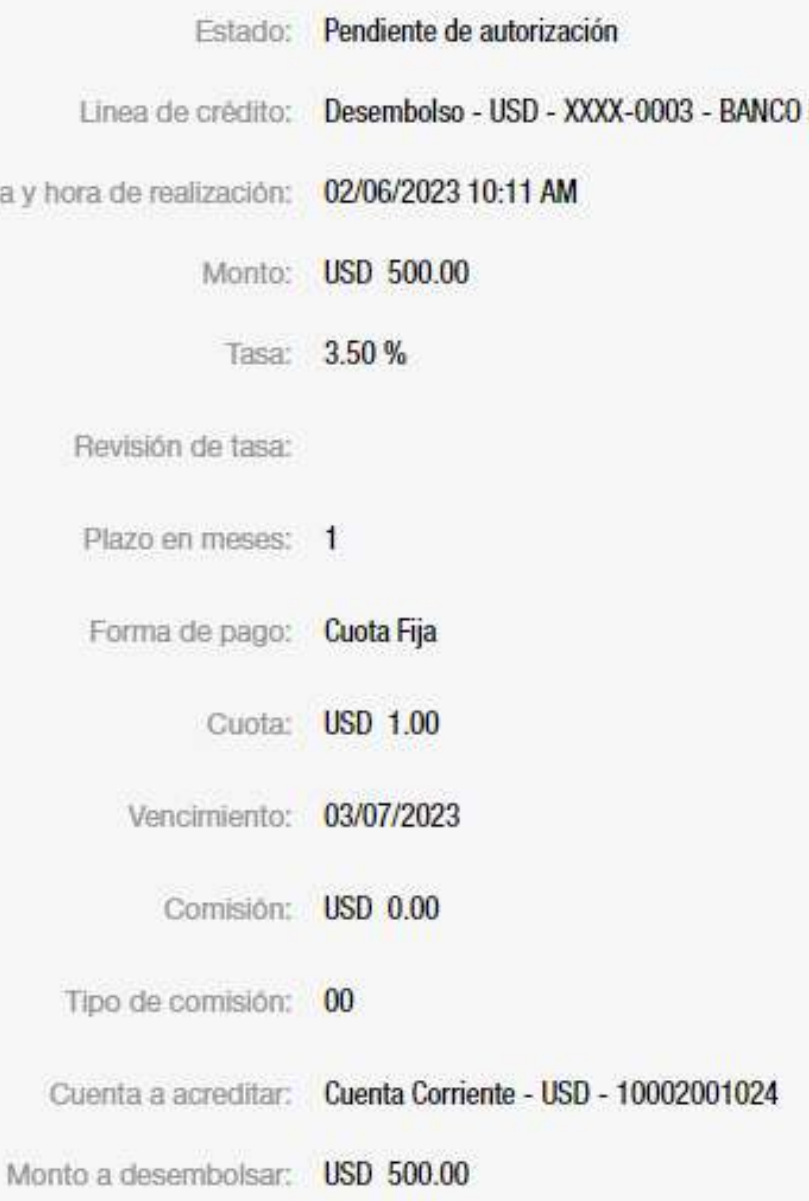

#### **Firmantes**

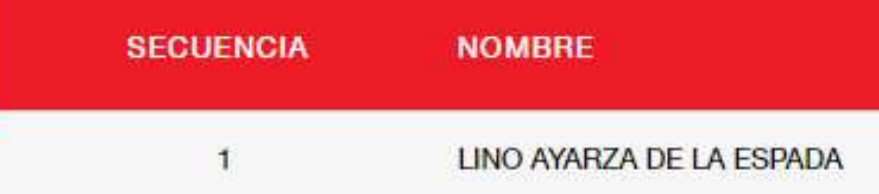

DAVIVIENDA MONITOREO 6, BANCO DAVIVIEND

**FECHA Y HORA** 

02/06/2023 10:11 AM

Mis productos

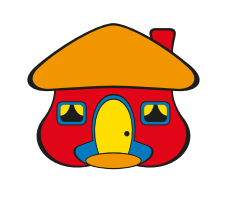

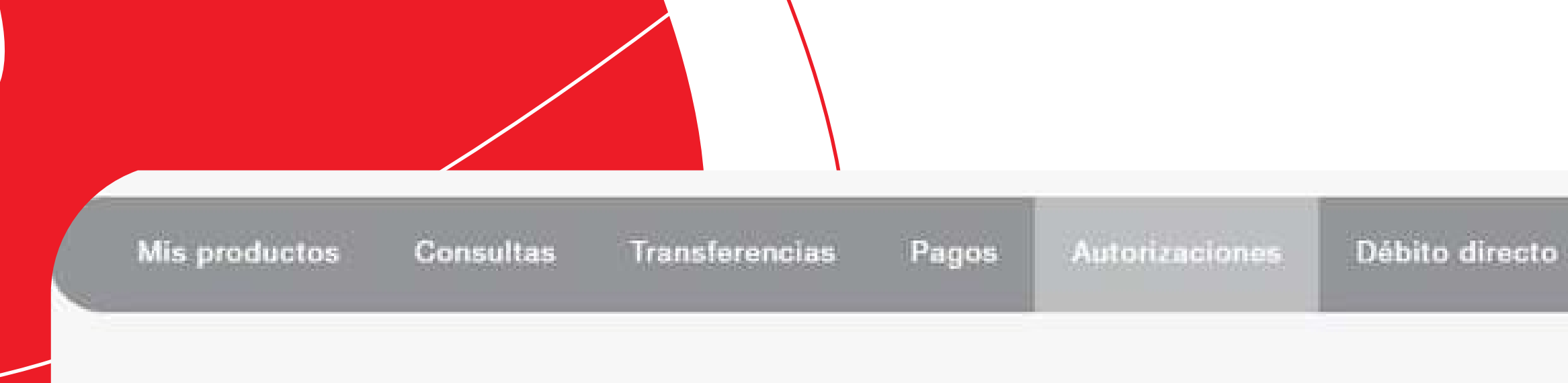

### Autorización de transacciones

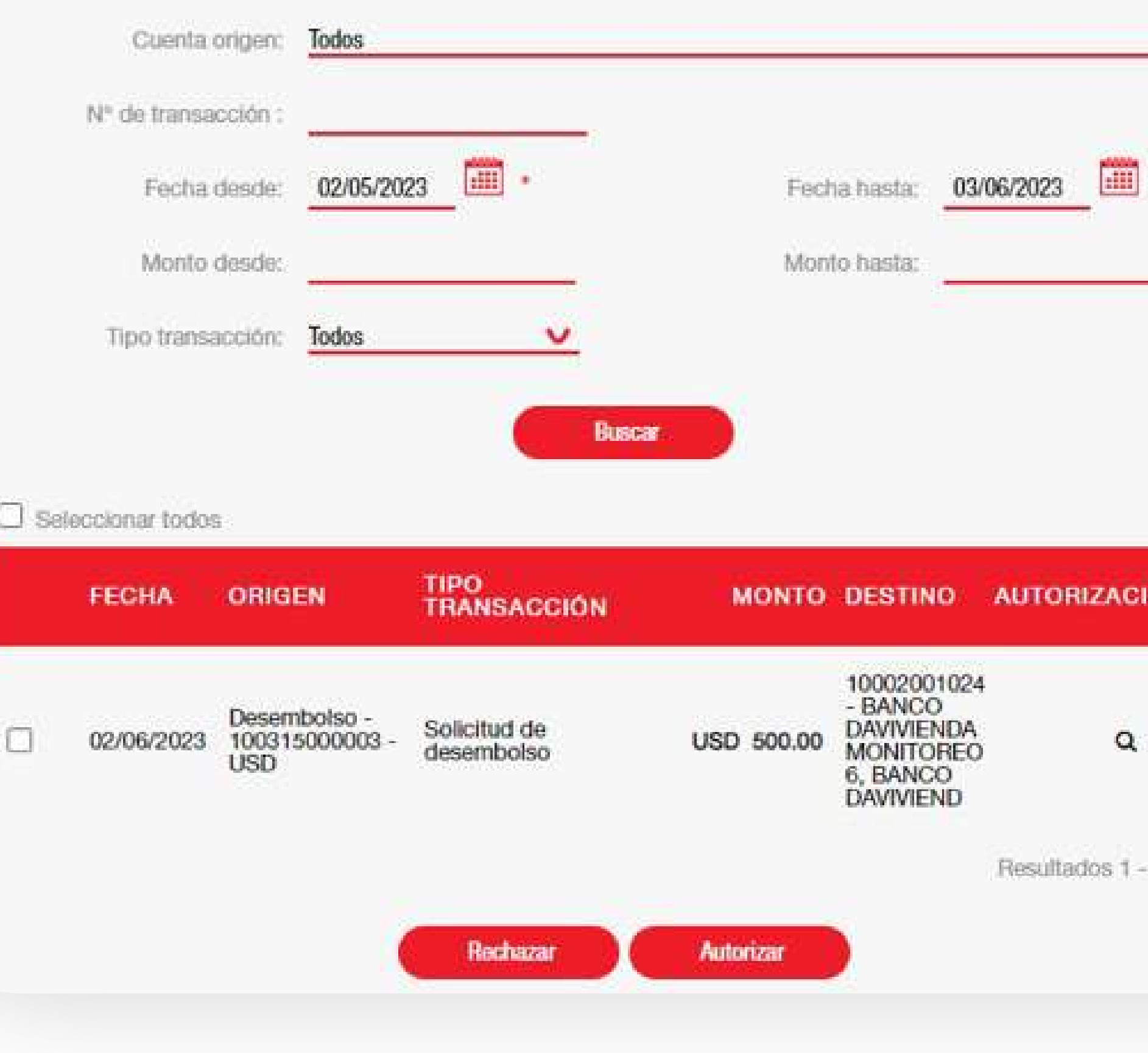

El o los aprobadores deben ingresar a la opción de Bautorizaciones de transacciones seleccionar y luego autorizar.

**ACIONES** 

 $\Omega$ 

 $1 - 1$  de 1.

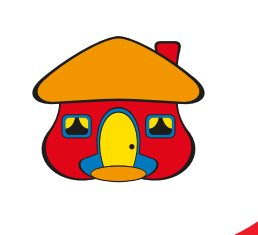

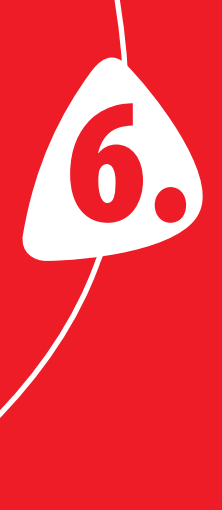

aplicadas.

# Autorización de transacciones

Transacciones aplicadas el 02/06/2023 10:01 AM

**FECHA** 

**ORIGEN** 

**TIPO<br>TRANSACCIÓN** 

02/06/2023

Desembolso -100315000003-**USD** 

Solicitud de desembolso

# Una vez autorizada por el o los autorizadores de acuerdo a su esquema de firmas, se visualiza la pantalla de Transacciones

## **COMISIÓN DESTINO**

USD 500.00

**MONTO** 

**USD 0.00** 

10002001024 -**BANCO DAVIVIENDA** MONITOREO 6, **BANCO DAVIVIEND**